## Procédure ajout attestation du médecin.

Il est possible d'ajouter une attestation du médecin pour un membre depuis la liste de vos affiliés (cliquer sur le menu « 3 points horizontaux »).

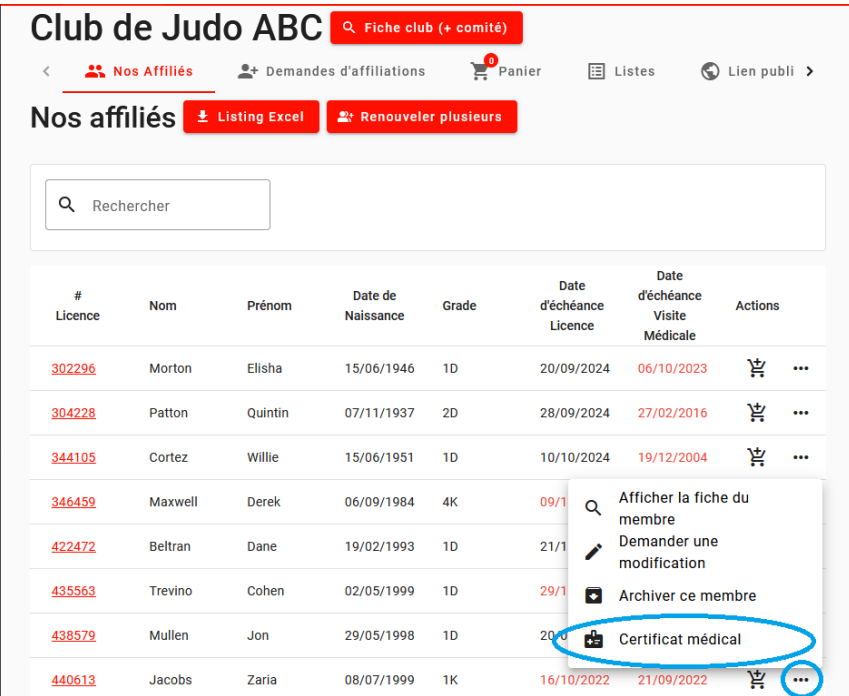

Il est également possible de le faire depuis la fiche d'un affilié

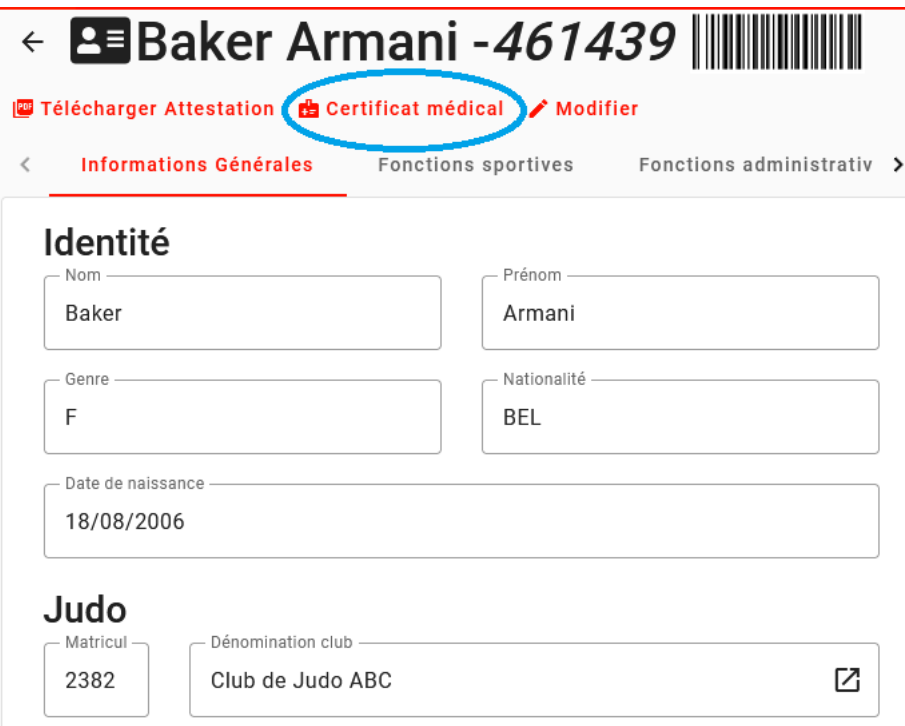

Vous pouvez ensuite « Envoyer un nouveau certificat » ou télécharger une attestation préremplie

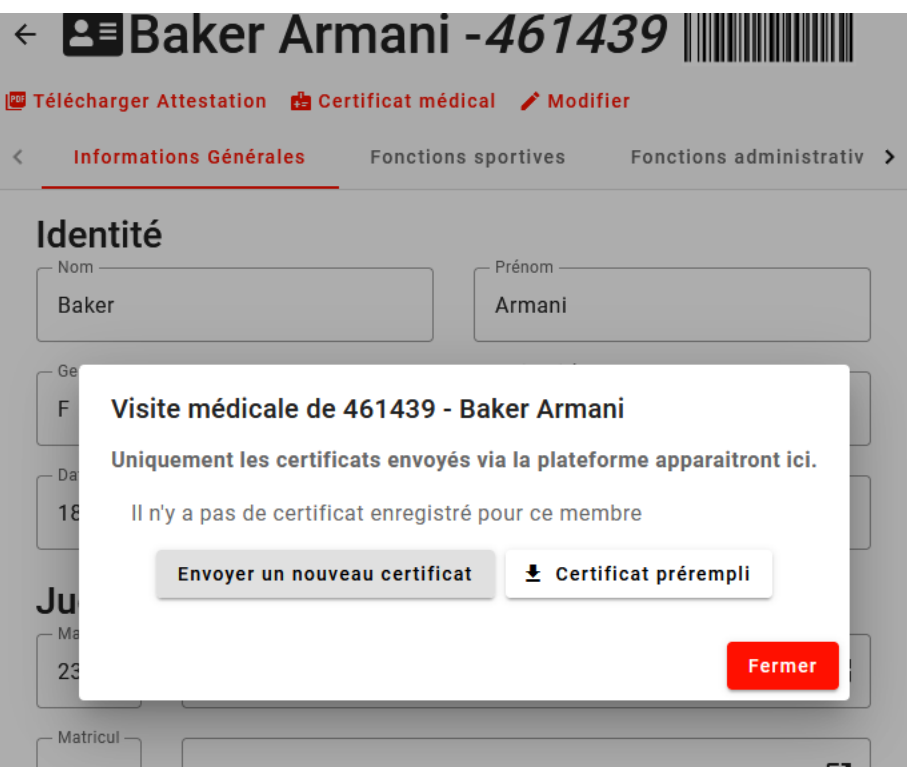

Ensuite encoder la date de la visite médicale (vous pouvez cliquer sur l'icône calendrier pour choisir une date plus facilement).

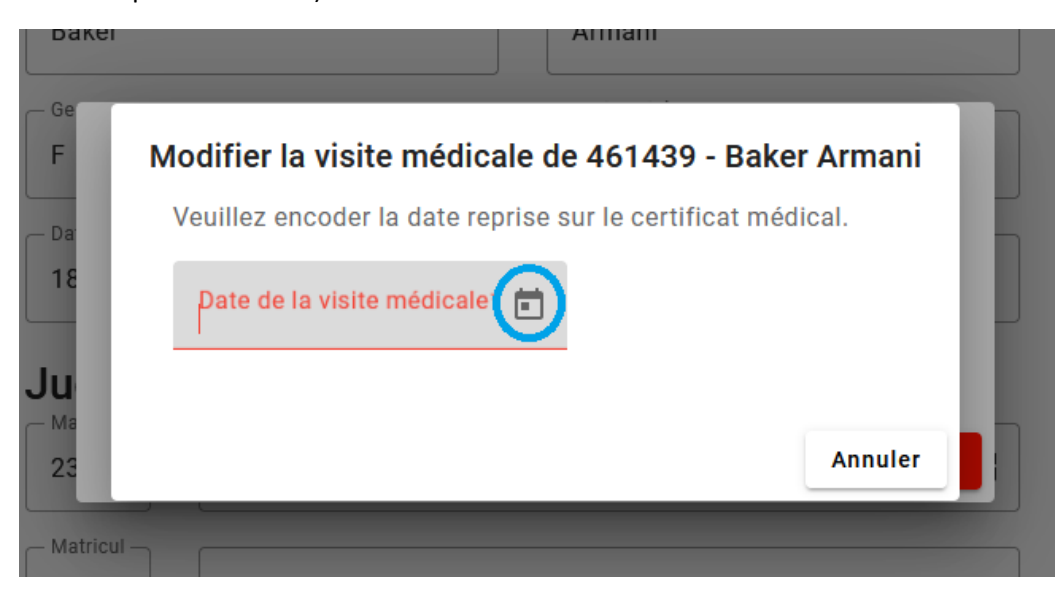

Pour finir, il vous reste à choisir un fichier ou une photo (si vous accédez à la plateforme via une tablette ou un smartphone, vous pourrez directement prendre une photo du document).

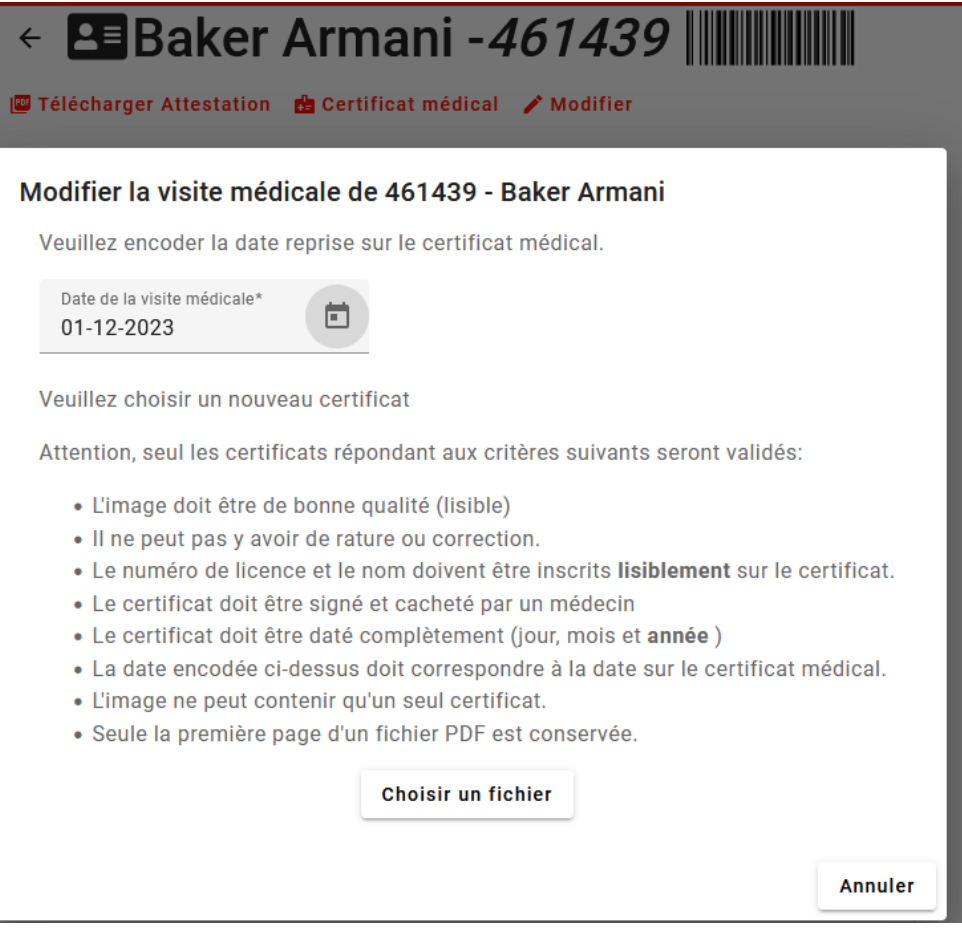